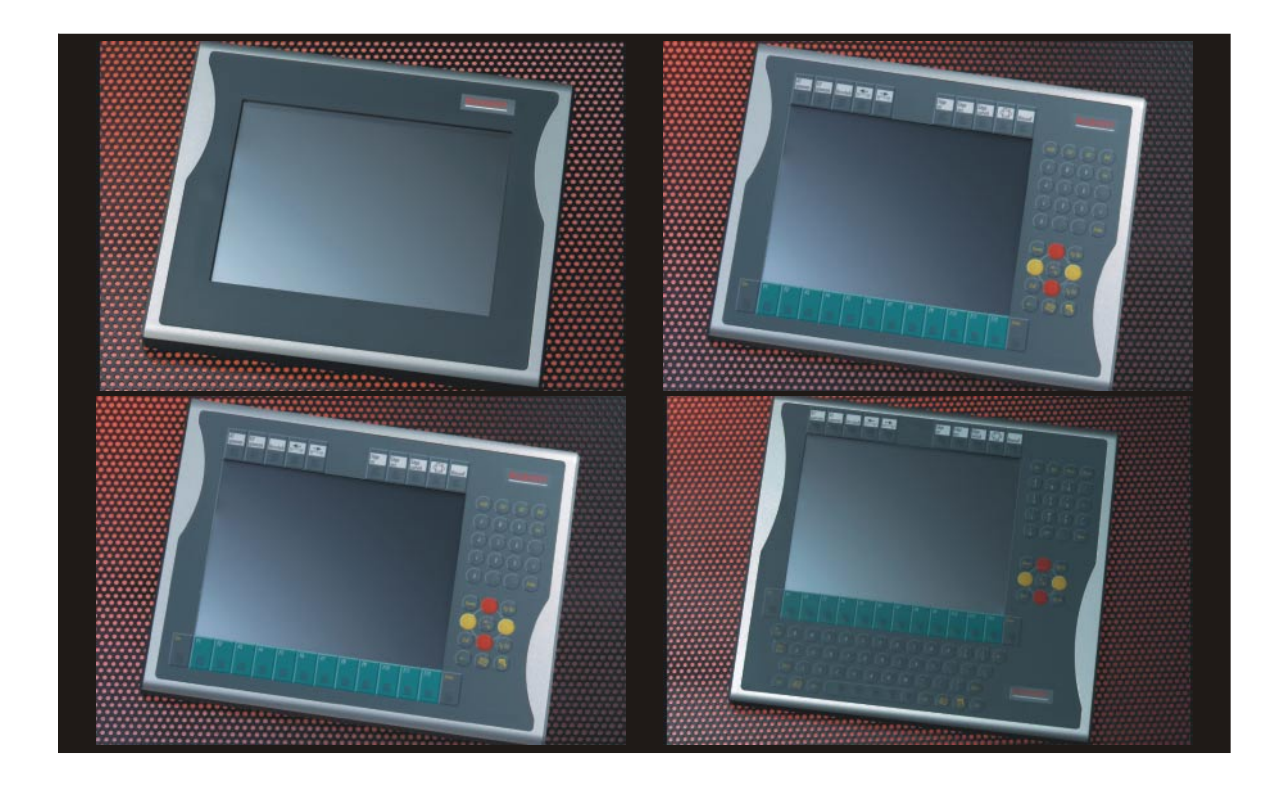

# **Panneau de commande Beckhoff CP70xx**

**Instructions d'utilisation**

**Version: 1.2 Dernière modification: 23.08.2000**

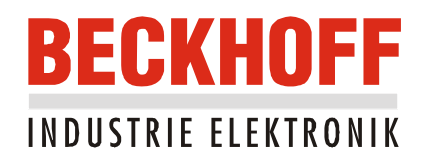

## **Table des matières**

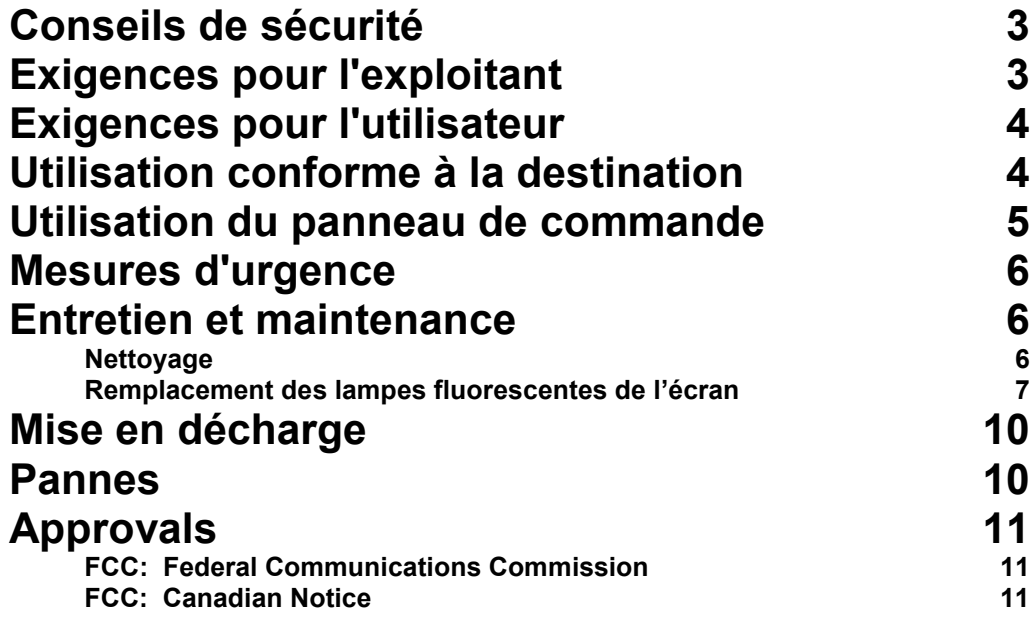

## **Conseils de sécurité**

<span id="page-3-0"></span>*Mettre hors circuit tous les éléments de l'installation, puis déconnecter la liaison CP*

**Avant d'ouvrir le boîtier du panneau de commande et dans tous les cas où le panneau de commande n'est pas utilisé dans un but de commande, par exemple au cours de la vérification du fonctionnement après une réparation, on doit d'abord mettre hors circuit tous les éléments de l'installation, et seulement ensuite déconnecter le panneau de commande de l'installation.**

La déconnexion s'opère en ôtant les fiches des deux câbles de liaison CP.

#### **Les éléments de l'installation doivent être protégés contre une remise sous tension intempestive.**

Selon le type d'affichage, la visualisation par cristaux liquides fonctionne au moyen d'une tension pouvant atteindre 1000 V. Il est donc important de respecter ce qui suit :

*Ne remplacer aucune pièce sous tension.* **Avant d'ouvrir le boîtier du panneau de commande, on doit déconnecter la tension d'alimentation sur les câbles de liaison CP.**

> Lors de travaux de montage dans le panneau de commande, il peut se produire des détériorations:

- quand des objets métalliques, tels que des vis ou des outils, tombent sur un circuit imprimé sous tension;
- quand des câbles de liaisons internes au panneau de commande sont débranchés ou branchés en cours d'utilisation;

## **Exigences pour l'exploitant**

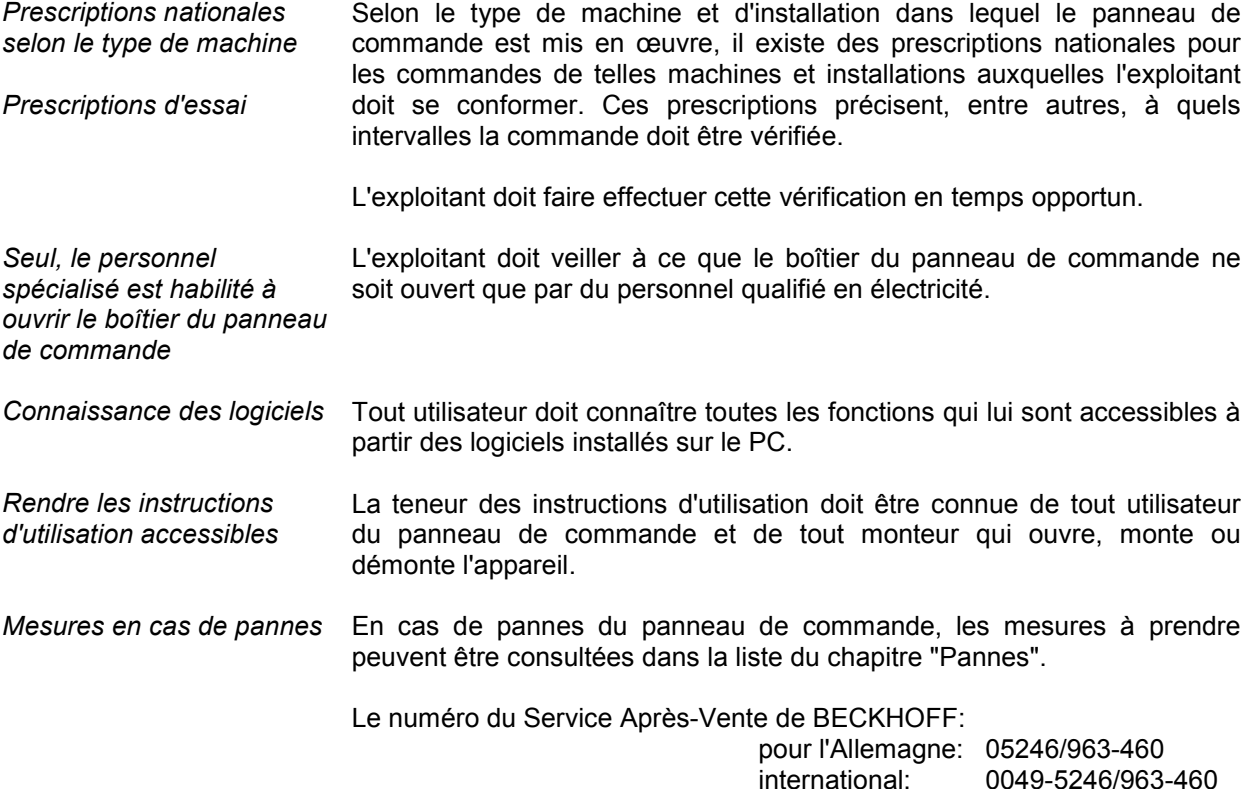

# **Exigences pour l'utilisateur**

<span id="page-4-0"></span>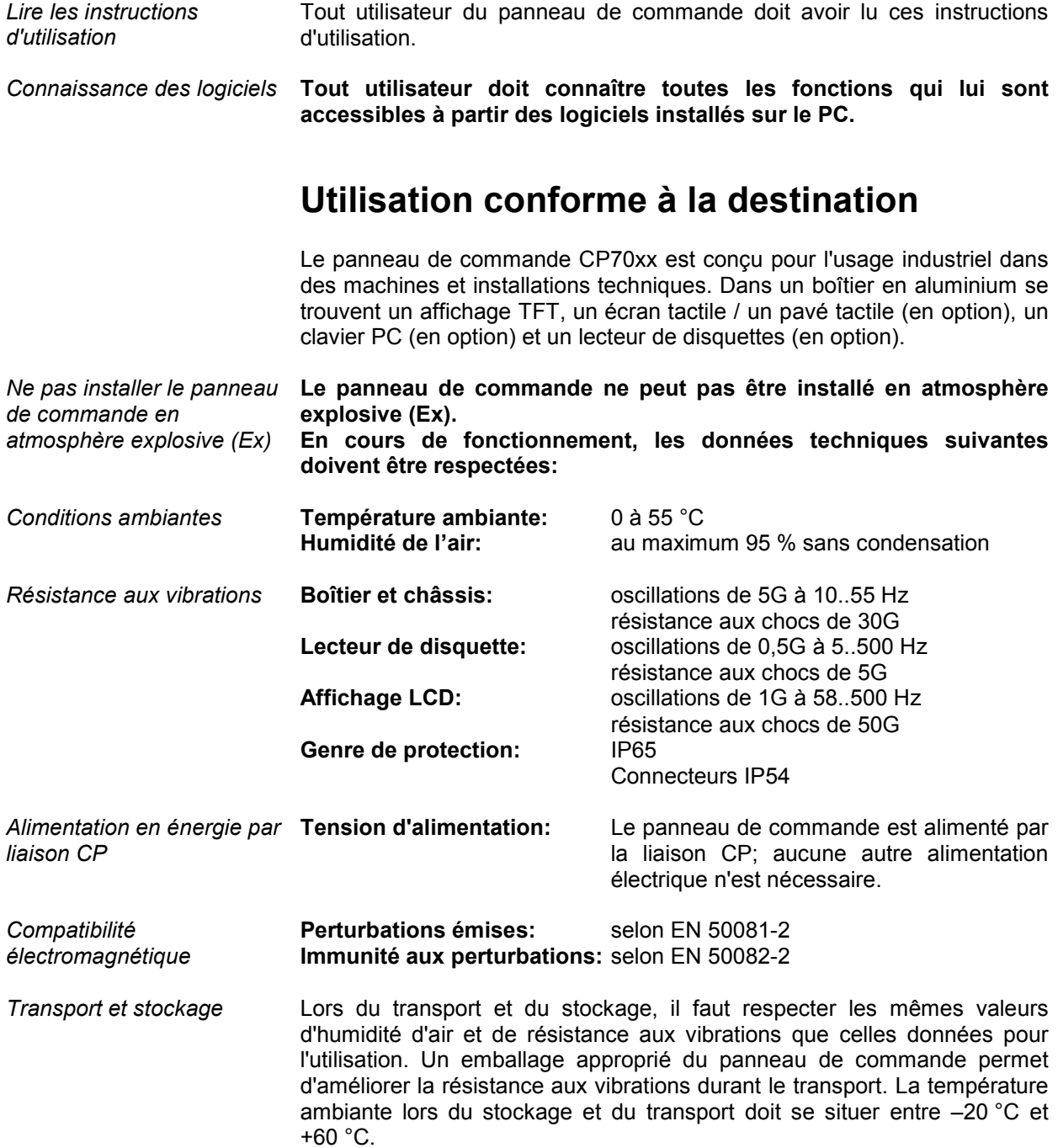

## **Utilisation du panneau de commande**

<span id="page-5-0"></span>*Mise sous tension* Le panneau de commande ne dispose pas de son propre interrupteur du secteur. La mise en route du PC démarre également le panneau de commande.

*Mise hors tension* Les logiciels de commande qui sont couramment installés sur les PC industriels permettent de donner à chaque utilisateur des droits différents. Un utilisateur qui n'a pas l'autorisation d'arrêter le logiciel n'a pas non plus le droit d'éteindre le PC industriel parce que la mise hors tension peut entraîner une perte de données du disque dur quand le logiciel fonctionne.

> Si le PC industriel est éteint alors que le logiciel écrit un fichier sur le disque dur, ce fichier sera détruit. Les logiciels de commande écrivent dans la plupart des cas automatiquement sur le disque dur à des intervalles de quelques secondes; la probabilité de provoquer des dégâts en éteignant avec des logiciels en fonctionnement est donc très élevée.

Selon son type, le panneau de commande peut comporter moins de touches qu'il n'est indiqué ici.

*Manipulation* Le curseur est le signe clignotant qui marque le point où apparaîtra le prochain signe introduit. Le curseur est aussi appelé point d'insertion. Les touches curseur déplacent le curseur vers une position dans la direction correspondante.

> *Home End* La touche Home amène le curseur au début de la ligne, la touche End à la fin de la ligne.

> La touche PgDn affiche la page suivante, la touche PgUp la page précédente.

> La touche de tabulation amène le curseur dans le champ de saisie suivant, les touches Shift et tabulateur dans le champ de saisie précédent.

> Au moyen de l'écran tactile ou du pavé tactile (en option), on déplace le curseur de la souris sur l'écran. Les touches correspondent aux touches gauche et droite d'une souris Microsoft.

*Del* Delete efface le signe à la droite du curseur.

*Ins*<br> *Ins*<br> *Ins*<br> **Insert example 19 and the signes in the signes and a droite du curseur. On supprime le mode écrasement en appuyant à nouveau sur cette touche.<br>
Print Screen permet d'obtenir une copie papier de l'écra** supprime le mode écrasement en appuyant à nouveau sur cette touche.

Print-Screen permet d'obtenir une copie papier de l'écran texte sur l'imprimante.

Pause<br>
La touche Pause arrête l'ordinateur jusqu'à ce qu'on appuie sur une autre<br>
touche (seulement sous MS-DOS). touche (seulement sous MS-DOS).

*Enter* La touche Enter permet de confirmer les données introduites.

Backspace efface le signe à la gauche du curseur.

*Nombre de touches dépendant du type*

*L R*

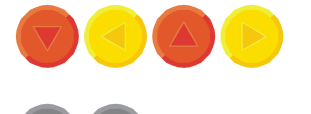

#### <span id="page-6-0"></span>6 **Instructions d'utilisation** Panneau de commande CP70xx

Si on appuie simultanément sur la touche Shift et sur une autre touche, on obtient, au lieu des chiffres, les signes placés au-dessus, et les majuscules au lieu des minuscules.

Une pression sur cette touche agit comme une pression prolongée sur la touche Shift. La pression sur la touche Shift supprime à nouveau cette fonction.

Comme pour la touche Shift, une pression simultanée sur Ctrl ou Alt et une autre touche modifie la signification de cette touche.

Cette touche permet d'ouvrir le menu de démarrage du système d'exploitation utilisé (Windows 95, 98, NT).

La pression sur cette touche assure l'ouverture de la fenêtre Propriétés de l'objet actif (ou de l'objet sélectionné).

*Esc* La touche Escape sert en outre à refermer les fenêtres de dialogue et à interrompre les processus de travail de l'ordinateur.

*@* Toutes les autres touches font apparaître le signe marqué sur la touche, à la position du curseur sur l'écran.

La signification des touches de fonction F1 à F10 est déterminée par le logiciel et figure au bord inférieur de l'écran.

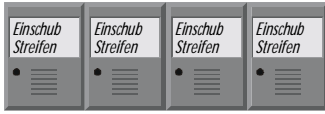

 *... <sup>1</sup>*

*F1 F2 F3 F4*

*F5 F6 F7 F8*

*F9 F10 F11 F12*

*2*

*Q W*

La fonction des touches spéciales placées au-dessus de l'écran est également déterminée par le logiciel. Leur signification figure au bord supérieur de l'écran.

Chaque touche spéciale est équipée d'une diode électroluminescente orange, commandée par le logiciel.

## **Mesures d'urgence**

En cas d'incendie, éteindre le panneau de commande au moyen de poudre ou d'azote.

## **Entretien et maintenance**

#### **Nettoyage**

L'avant du panneau de commande peut être nettoyé avec un chiffon doux et humide. Ne pas utiliser d'agent détergent mordant, pas de diluants, pas de poudre à récurer ni d'objets durs qui peuvent provoquer des rayures. Lors du nettoyage du panneau de commande, le PC industriel doit être hors circuit, afin d'éviter toute pression intempestive sur les touches.

*D'abord éteindre le PC industriel*

**Instructions d'utilisation** Panneau de commande CP70xx 7

#### <span id="page-7-0"></span>**Remplacement des lampes fluorescentes de l'écran**

Dans les panneaux de commande BECKHOFF, des écrans TFT de taille 10 pouces, 12 pouces et 15 pouces sont utilisés. Etant donné que les lampes fluorescentes représentent des pièces d'usure dans un écran, celles-ci doivent être remplacées après quelques années, en fonction des heures de fonctionnement, par une **personne techniquement qualifiée**.

#### **Remplacement de lampes fluorescentes sur un écran de 10 pouces** Desserrez tout d'abord les quatre vis au moyen d'un petit tournevis cruciforme.

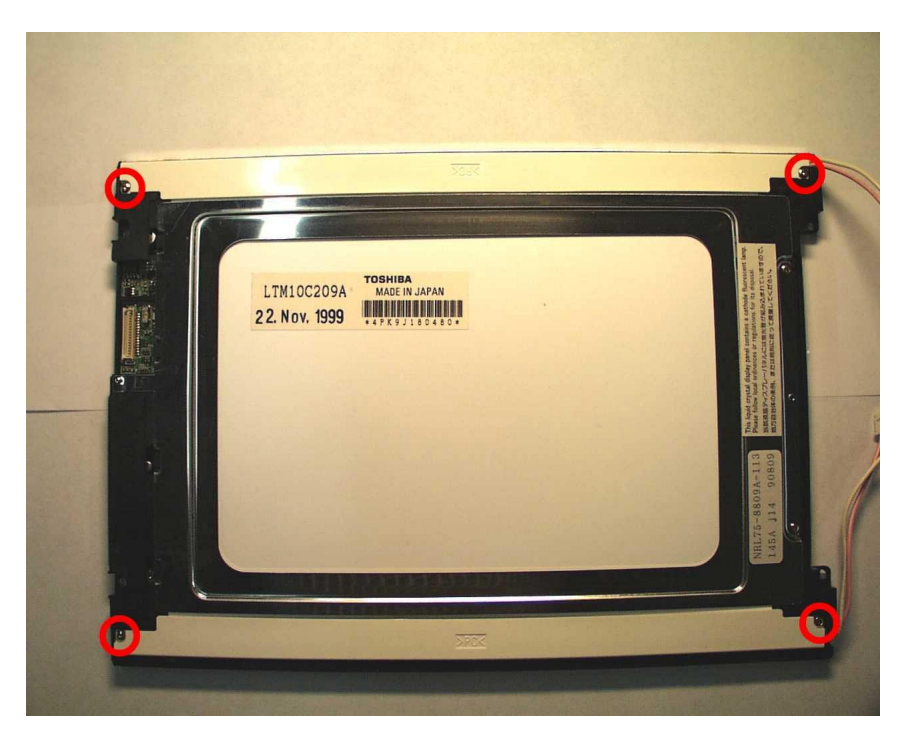

Rabattez ensuite avec précaution les lampes fluorescentes avec les supports vers l'extérieur, et effectuez le remplacement avec les nouvelles lampes.

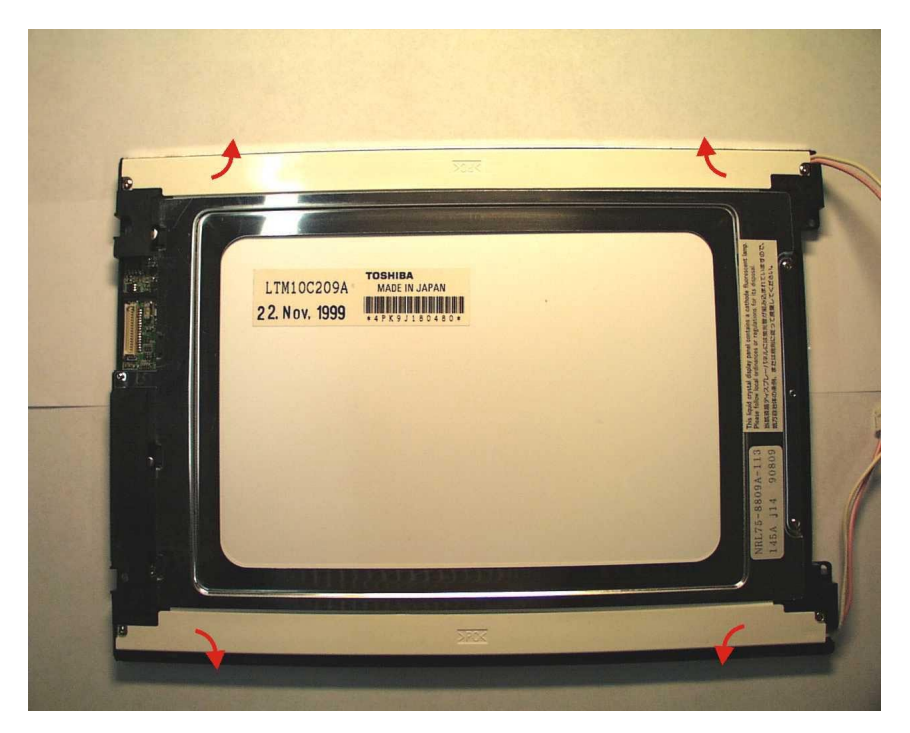

**Remplacement de lampes fluorescentes sur un écran de 12 pouces** Desserrez tout d'abord les quatre vis au moyen d'un petit tournevis cruciforme.

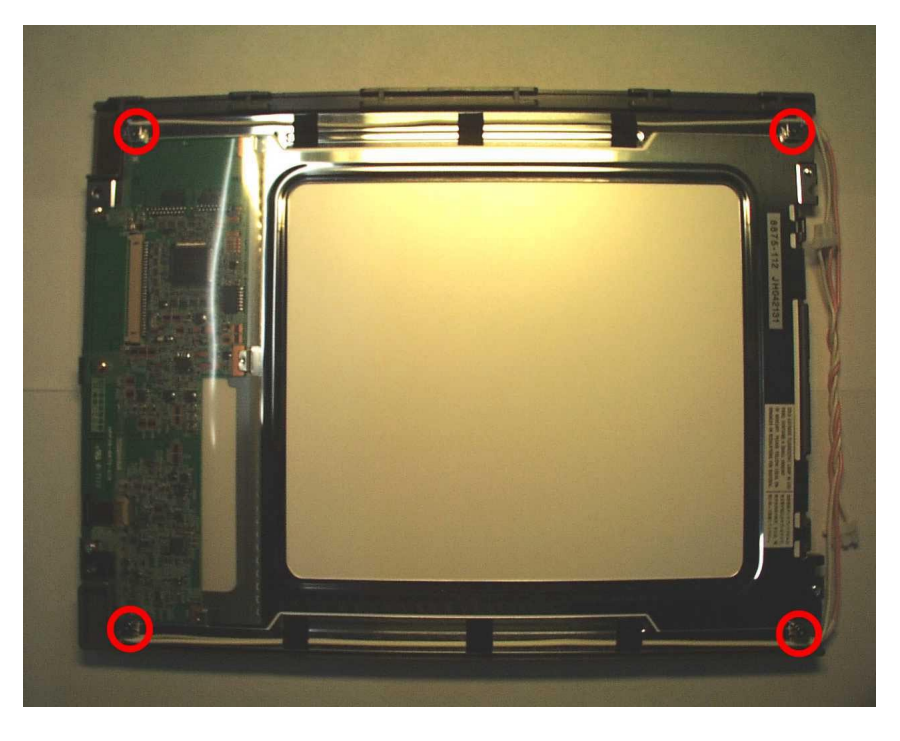

Rabattez ensuite avec précaution les lampes fluorescentes avec les supports vers l'extérieur, et effectuez le remplacement avec les nouvelles lampes.

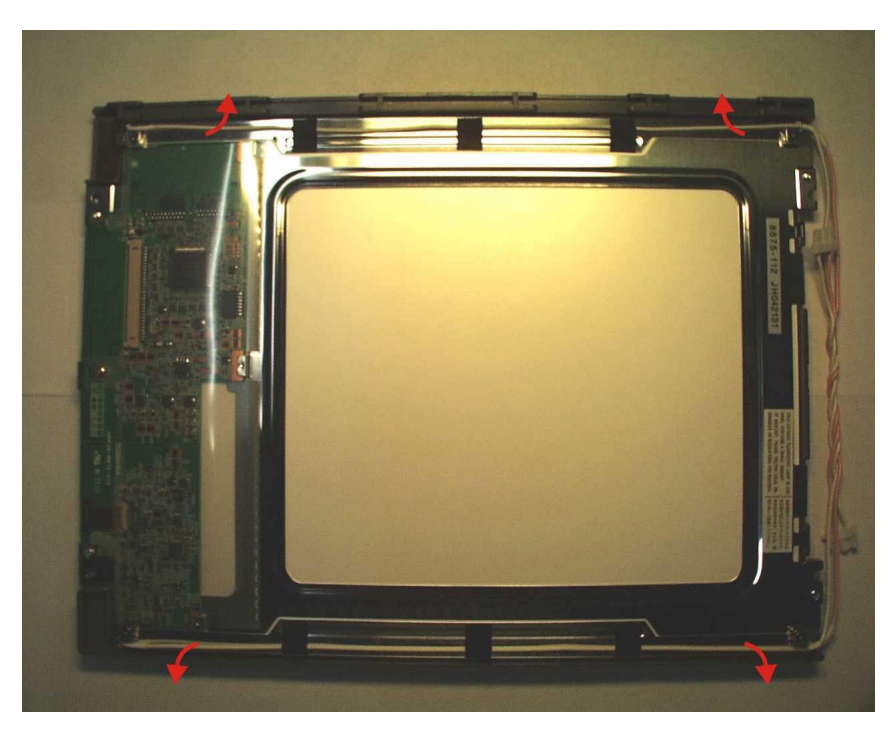

**Remplacement de lampes fluorescentes sur un écran de 15 pouces** Pressez les attaches vers le bas à l'aide d'un petit ustensile, et retirez ensuite avec précaution les lampes fluorescentes.

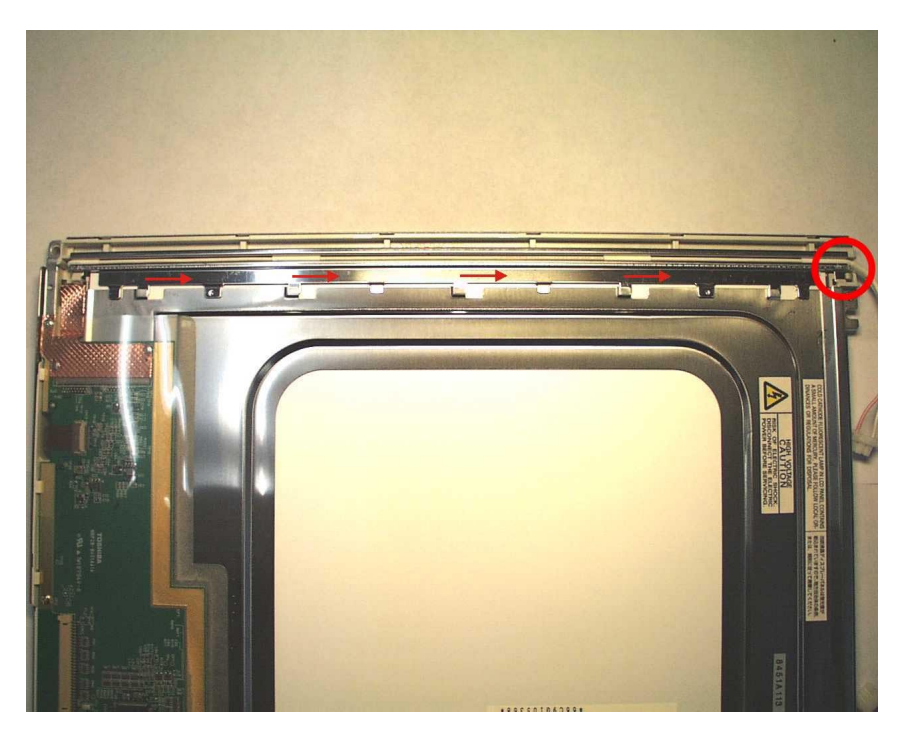

Remplacez ensuite les lampes fluorescentes par les nouvelles lampes, et remettez le support en place avec précaution.

Ce faisant, vérifiez que toutes les attaches soient à nouveau encliquetées.

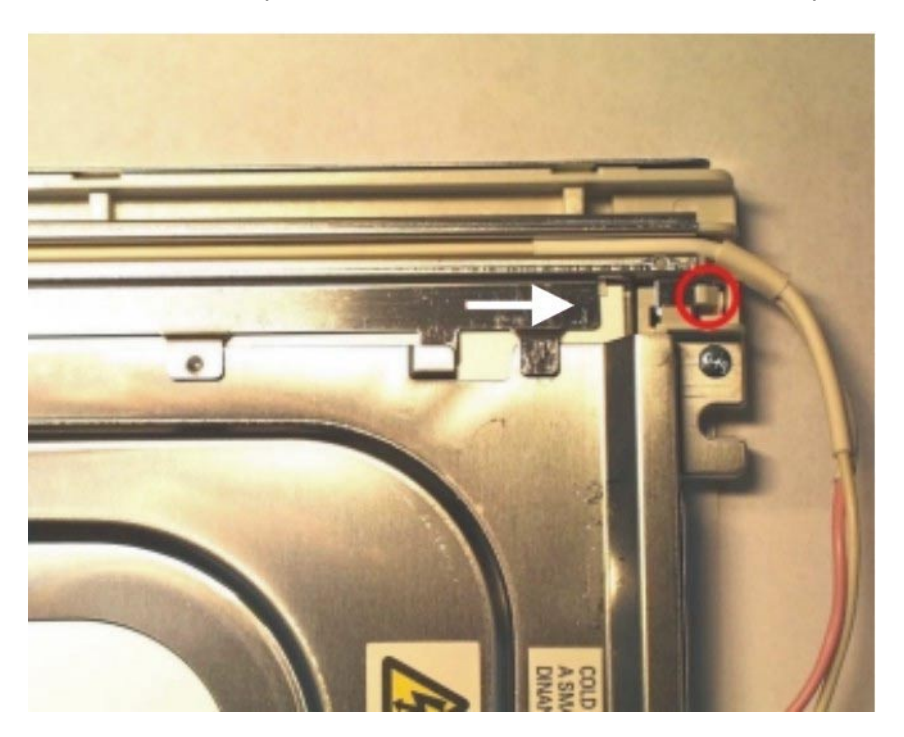

**Numéros de commande pour les kits de lampes relatifs aux écrans TFT**

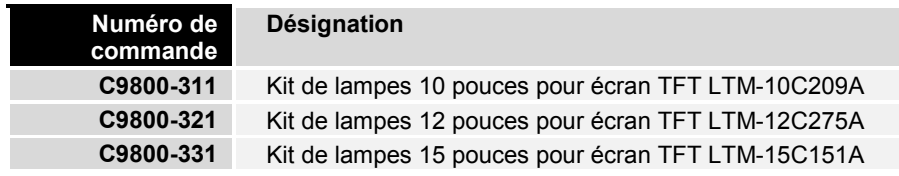

<span id="page-10-0"></span>10 **Instructions d'utilisation** Panneau de commande CP70xx

## **Mise en décharge**

*Démontage et décomposition du panneau de commande*

Pour la mise en décharge, l'appareil doit être démonté et complètement décomposé. Les pièces du boîtier peuvent être envoyées au recyclage des métaux.

*Tenir compte du décret national sur les déchets électroniques*

Les composants électroniques tels que lecteurs et circuits imprimés doivent être mis en décharge conformément au décret sur les déchets électroniques.

## **Pannes**

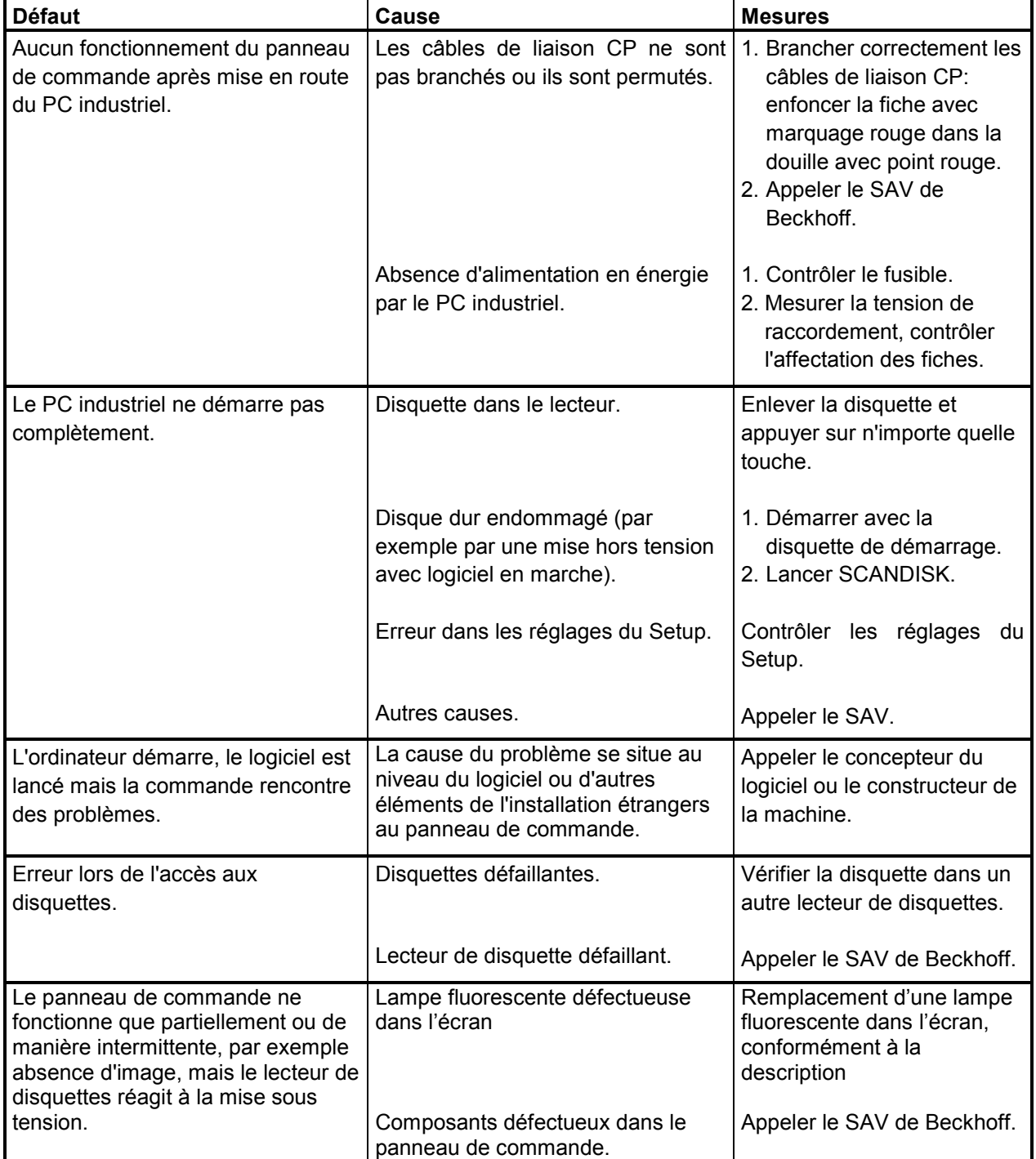

## **Approvals**

<span id="page-11-0"></span>

#### **FCC: Federal Communications Commission Radio Frequency Interference Statement**

*FCC Approval for USA* This equipment has been tested and found to comply with the limits for a Class A digital device, pursuant to Part 15 of the FCC Rules. These limits are designed to provide reasonable protection against harmful interference when the equipment is operated in a commercial environment. This equipment generates, uses, and can radiate radio frequency energy and, if not installed and used in accordance with the instruction manual, may cause harmful interference to radio communications. Operation of this equipment in a residential area is likely to cause harmful interference in which case the user will be required to correct the interference at his own expense.

#### **FCC: Canadian Notice**

*FCC Approval for Canada* This equipment does not exceed the Class A limits for radiated emissions as described in the Radio Interference Regulations of the Canadian Department of Communications.